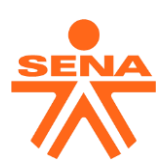

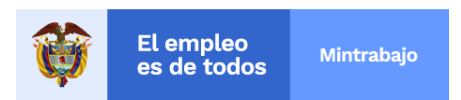

# **CIRCULAR**

**3-2021-000147**

19/08/2021 2:37:02 p. m.

Bogotá D.C.

**PARA**: DIRECTOR GENERAL, SECRETARIA GENERAL, DIRECTORES DE AREA, JEFES DE OFICINA, DIRECTORES REGIONALES, SUBDIRECTORES DE CENTRO, COORDINADORES DE APOYO ADMINISTRATIVO Y PERSONAL DE APOYO

**DE**: LA DIRECCIÓN ADMINISTRATIVA Y FINANCIERA

**ASUNTO**: ASPECTOS PARA TENER ENCUENTA EN EL REGISTRO DE LA GESTIÓN DE VIÁTICOS EN EL SISTEMA SIIF NACIÓN

El registro de la gestión de viáticos en elsistema SIIF Nación es una funcionalidad que permite llevar un control administrativo y financiero por parte de la entidad y necesario para los órganos rectores en su función de ejercer control en las entidades de orden nacional, es de destacar que la Presidencia de la Republica consulta constantemente el SIIF Nación para hacer seguimiento a las medidas de austeridad decretadas en el gasto por concepto de viáticos.

Dado lo anterior es importante resaltar los siguientes aspectos en la gestión de los Viáticos

**1.** Los recursos entregados por la entidad a los funcionarios y contratistas para el desarrollo de comisiones de servicio o desplazamientos se realizan como anticipo. Por lo cual, una vezfinalizada la comisión, deberán realizar la debida legalización de esta, de conformidad con lo dispuesto en la normatividad vigente expedida por el SENA. En especial: Resolución 092 de 2015 Resolución 2838 de 2016 Resolución 1313 de 2017 Resolución 2384 de 2017 Resoluciones anuales de ajuste de Tarifas para funcionarios. Circulares anuales de ajuste de Tarifas para Contratistas

**2.** Es responsabilidad de los ordenadores del gasto la debida planeación de las comisiones, con antelación, liquidación, registro de solicitud, verificación, autorización en el sistema SIIF Nación y comunicar mediante correo electrónico radicado al área de Presupuesto o quien haga sus veces en las regionales y centros para su debido registro, adjuntando el reporte de la solicitud de comisión de SIIF Nación firmada por el ordenador del gasto y la correspondiente agenda como parte integral de la solicitud de comisión, las cuales deben ser consistentes y coherentes.

> **Dirección General Calle 57 No. 8 – 69 Bogotá, D.C, PBX (57 1) 5461500** www.sena.edu.co **OOO** SENAComunica

 $GD - F - V.$ <br>008 g

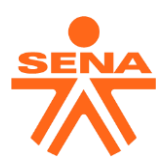

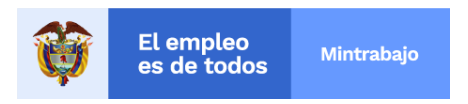

Para lo anterior es importante respetar los siguientes plazos de acuerdo con lo establecido en la comunicación número 3-2016-00008 Circular 1-4040 que en su texto dice:

*"(…) Las comisiones deben ser radicadas en el Grupo de presupuesto o quien haga sus veces en las Regionales y Centros de formación Profesional Integral debidamente diligenciadas y firmadas por el Ordenador del Gasto, como mínimo ocho (8) días hábiles antes de la fecha de inicio del desplazamiento cuando se realiza por medio de transporte aéreo y como mínimo cinco (5) días hábiles antes de la fecha de inicio del desplazamiento cuando se realiza por medio de transporte terrestre, incluyendo la respectiva agenda como parte integral de la comisión u orden de viaje y debe ser consistente con la información de la misma (…)" (subrayado fuera de texto)*

También la agenda debe cumplir los requerimientos establecidos en **el Artículo 5° de la Resolución Sena No. 2838 de 2016**

El trámite de solicitud de comisión o solicitud de prórrogas, verificación, autorización, debe ser oportuno a fin de evitar HECHOS CUMPLIDOS y así garantizar el debido registro de la cadena presupuestal, es responsabilidad de cada de cada dependencia en dirección general, cada regional o centro llevar un control de la disponibilidad y saldos de CDPs destinados para el pago de las comisiones autorizadas, realizar el registro de la obligación como anticipo, efectuar el pago pertinente y realizar el seguimiento de esta hasta su legalización.

**3.** La responsabilidad del seguimiento al proceso de legalización de comisiones compete al ordenador del gasto respectivo, quien debe verificar el cumplimiento de la legalización de estas para los funcionarios y en el caso de los contratistas son los supervisores del contrato quienes ejercen este seguimiento.

El registro de la legalización de la comisión en el sistema SIIF Nación se debe realizar dentro los cinco (5) días hábiles siguientes a la fecha de finalización de la comisión. Para ello es deber del funcionario o contratista que viatico, radicar dentro de este tiempo ante el Grupo de Contabilidad o quien haga sus veces en la regional o en el centro los documentos soportes de la comisión; a) Reporte de la solicitud de comisión registrada en el sistema SIIF nación firmada por el ordenador, b) Pasabordos, tiquetes de viaje o certificación de vuelo expedido por la Aerolínea, c) Soportes de gastos de transportes incurridos durante la comisión (Tiquetes terrestres, fluviales, peajes, combustibles), d) Soporte de reintegro en el caso necesario.

En aquellos casos en que se realice la cancelación o disminución de la duración de la comisión o se incurra en menores gastos por otros conceptos y se haya realizado el pago de la comisión, el comisionado o contratista, deberá reintegrar los recursos liquidados a favor del SENA teniendo en cuenta el origen de los recursos (Recursos Nación o Propios), de conformidad con el instructivo de reintegros vigente o previa consulta al Grupo de Tesorería o quien haga sus veces en la regional o centro y adjuntar dicha consignación a la legalización de la comisión.

Ninguna dependencia deberá autorizar nuevas comisiones a un funcionario o contratista si éste no ha legalizado oportunamente sus comisiones o desplazamientos anteriores. Así mismo, ninguna comisión debe quedar pendiente de legalizar al cierre de cada vigencia fiscal, a fin de evitar inconsistencias financieras requerimientos de los entes de control y procesos disciplinarios.

**4.** Por austeridad del gasto se recomienda no liquidar gastos de transporte aéreo para trayectos cortos recurriendo a transporte intermunicipal, abstenerse de tramitar comisiones y órdenes de viaje para los fines de semana, puentes y municipios aledaños (solo en casos de extrema necesidad del servicio, debidamente

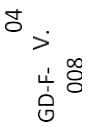

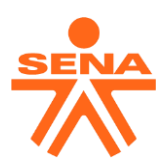

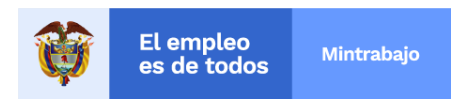

aprobado por el respectivo ordenador del gasto. Se invita a utilizar otros recursos como videoconferencias, correos, entre otros.)

Para el ingreso al sistema SIIF Nación y el registro de la gestión de viáticos, se hace necesario tener en cuenta las siguientes directrices para las comisiones al interior del país adelantadas por los funcionarios y los contratistas de prestación de servicios:

## **Medidas de seguridad del sistema SIIF Nación**

## **Usuario SIIF nación -Claves-**

- La clave de acceso al SIIF Nación es personal e intransferible, por consiguiente, los registros que se hagan a nombre de la cuenta del usuario son de su absoluta responsabilidad
- Cuando el usuario reciba la clave de acceso al SIIF Nación debe cambiarla inmediatamente, si no está expirará y deberá solicitar una nueva clave a la línea soporte de SIIF Nación
- Si no se tiene certeza de la clave no se debe digitar, toda vez, que de hacerlo por tres (3) veces consecutivas y no corresponder, el sistema automáticamente bloqueara el usuario
- El usuario se bloqueará también si usted no ha ingresado alsistema SIIF nación dentro de un periodo mínimo de quince días

## **Certificado digital -Token-**

- El certificado digital es personal e intransferible
- No se debe digitar erróneamente tres veces de manera consecutiva la clave del token porque lo bloqueará
- En caso de que se presente el bloqueo se debe solicitar un nuevo certificado con las implicaciones que ello conlleva en especial los costos, por lo que se insiste en su adecuado manejo

**El personal a cargo que realiza algún registro en SIIF nación debe tener token y usuario en SIIF nación** El

Perfil del usuario a crear o adicionar en SIIF nación para registro de la gestión de viáticos es:

- Para Registrar Solicitudes de comisión de viáticos, solicitamos el perfil "Entidad- Gestión Administrativa"
- Para Verificar solicitudes de comisión de viáticos, solicitamos el perfil "Entidad- Gestión control viáticos"
- Para Autorizar solicitudes de comisión de viáticos, solicitamos el perfil "Entidad- Gestión Autorizar viáticos"

**Disposiciones para las comisiones al interior del país adelantadas por los funcionarios y los contratistas de prestación de servicios:**

## **Condiciones previas a la solicitud de comisión**

A continuación, se presentan los requisitos mínimos con los que se debe contar para la creación de una solicitud de comisión en el sistema integrado de información financiera SIIF Nación.

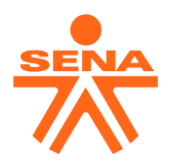

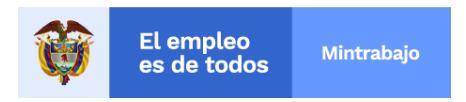

- Contar con el Certificado de Disponibilidad Presupuestal (CDP) con saldo como respaldo presupuestal destinado para el pago de las comisiones al interior del país.
- Los terceros asociados a la solicitud de comisión deben estar previamente creados y activos en el sistema SIIF Nación.
- Las cuentas bancarias de los comisionados deben estar en estado "Activa" y vinculadas a la Subunidad Ejecutora.
- No es posible en el sistema SIIF nación registrar una solicitud de comisión con la cuenta bancaria en estado Registro previo.
- Es posible en el sistema SIIF nación registrar una solicitud de comisión con la cuenta bancaria en estado Registrada.
- Para realizar cualquier orden de pago la cuenta bancaria debe estar activa.
- Posición catálogo de gasto para funcionamiento:

A-02-02-02-010 VIÁTICOS DE LOS FUNCIONARIOS EN COMISIÓN, para gastos de los viáticos de funcionamiento.

Para el caso de presupuesto de Inversión se afecta el Proyecto, producto y la cuenta dos (2– Adquisición de Bienes y servicios) correspondientes; y en la obligación se aplica el Uso Presupuestal según el caso:

A-02-02-02-006-003-01 SERVICIOS DE ALOJAMIENTO PARA ESTANCIAS CORTAS A-02-02-02-006-003-03 SERVICIOS DE SUMINISTRO DE COMIDAS A-02-02-02-006-004 SERVICIOS DE TRANSPORTE DE PASAJEROS

## **Condiciones de las solicitudes de comisión**

- Toda solicitud de comisión autorizada debe estar vinculada en un compromiso presupuestal
- Cuando un funcionario o contratista esté incluido en una solicitud de comisión en estado solicitada, verificada o autorizada, sin compromiso presupuestal, no podrá ser incluido en una nueva solicitud de comisión.
- La vinculación de la solicitud de comisión en el compromiso presupuestal permite crear una nueva solicitud al mismo tercero
- Cuando una solicitud de comisión no sea vinculada a un compromiso presupuestal la solicitud quedará en la consulta como autorizada y perderá toda trazabilidad para el seguimiento de esta
- Cuando el ordenador del gasto va a empezar su periodo de vacaciones es necesario dejar toda solicitud de comisión creada en estado autorizada
- En caso de que una solicitud de comisión este registrada y/o verificada pero no autorizada y se cambie el ordenador del gasto en el sistema SIIF Nación, deberán realizar la solicitud de comisión nuevamente anulando o rechazando la anterior
- Una vez autorizada la comisión por el ordenador del gasto el comisionado recibirá un correo electrónico con la confirmación de la comisión, siempre y cuando el correo electrónico este creado

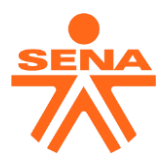

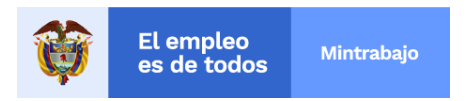

• Para agregar el correo electrónico o actualizar la información básica de un tercero deberán entrar por el perfil de presupuesto e ingresar por la ruta ADM/terceros y podrás así modificar la información registrada

## **Para las comisiones de viáticos de los directores regionales se procederá la siguiente manera:**

- 1. Se registra la solicitud de comisión en el sistema SIIF nación en la regional al cual pertenece
- 2. Por medio de correo electrónico se informará a la secretaria general el número de la solitud adjuntando el reporte de SIIF de esta.
- 3. La secretaria general procederá a verificar en el sistema SIIF nación la solicitud de comisión o a devolverla en caso de que presente alguna inconsistencia.
- 4. Una vez verificada la comisión la secretaria general procederá a realizar la autorización en el sistema SIIF nación.
- 5. La secretaria general una vez autorizada la comisión enviara un correo electrónico con la solicitud de comisión firmada a los directores regionales para realizar el registro presupuestal

# Para las comisiones de viáticos de los subdirectores de los centros de formación se procederá la siguiente **manera:**

- 1. Se registra la solicitud de comisión en el sistema SIIF nación en cada uno de los centros
- 2. Se verifica la solicitud de comisión en el sistema SIIF nación en cada uno de los centros
- 3. Por medio de correo electrónico se informará al director regional el número de la solitud de comisión verificada, adjuntando el reporte de SIIF nación de esta.
- 4. El director de la regional procederá a autorizar en el sistema SIIF nación la solicitud de comisión o a rechazarla en caso de que presente alguna inconsistencia.
- 5. Una vez autorizada la comisión por medio de correo electrónico radicado se enviará la solicitud de comisión firmada por el ordenador del gasto y la agenda correspondiente para el debido registro presupuestal

## **Para las comisiones de viáticos de dirección general se procederá la siguiente manera:**

- 1. Se registra la solicitud de comisión en el sistema SIIF nación en cada una de las áreas
- 2. Se verifica la solicitud de comisión en el sistema SIIF nación en cada una de las áreas
- 3. Por medio de correo electrónico se informará al correspondiente ordenador de gasto el número de la solitud de comisión verificada, adjuntando el reporte del sistema SIIF nación de esta.
- 4. El ordenador de gasto procederá a autorizar en el sistema SIIF nación la solicitud de comisión o a rechazarla en caso de que presente alguna inconsistencia.
- 5. Una vez autorizada la comisión por medio de correo electrónico radicado se enviará la solicitud de comisión firmada por el ordenador del gasto y la agenda correspondiente para el debido registro presupuestal

Notas:

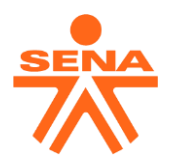

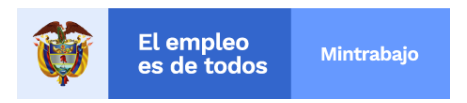

- Para los directores de área y los jefes de oficina de la dirección general, la verificación y autorización lo realiza la secretaria general.
- Importante tener en cuenta que cualquier solicitud de comisión autorizada en SIIF Nación firmada digitalmente o de forma manual se considerará acto administrativo para el reconocimiento del pago.
- El archivo Excel liquidador de viáticos podrá continuar como una herramienta de trabajo, mas no será considerada como acto administrativo para el registro presupuestal.
- El área de presupuesto recibirá mediante correo electrónico la solicitud de comisión firmada por el ordenador del gasto y la agenda correspondiente para el debido registro presupuestal. Siempre tener en cuenta los tiempos establecidos por el Sena

## **Para realizar el correcto registro en el sistema SIIF Nación**

# **Es indispensable descargar la guía de gestión de viáticos publicado por la administración SIIF en su página web**

Ruta: entra[r a www.minhacienda.gov.co, l](http://www.minhacienda.gov.co/)uego selecciona Sistema Integrado de información financiera SIIF Nación, busca ciclo de negocios y selecciona gestión viáticos y descarga la guía más reciente.

## **Para la correcta liquidación del viatico debe tener en cuenta las siguientes disposiciones:**

Tener presente las resoluciones del Sena 2838 de 2016, la resolución 092 de 2015 y la resolución anual donde se fijan las tarifas de viáticos, así como la tabla de categorización de viáticos por ciudades establecida por el Sena descrita en el artículo 7 de la resolución 2838 de 2016 y en el artículo 5 de la resolución 092 de 2015, para la liquidación de los viáticos teniendo en cuenta la categorización de los sitios donde viatica. Hay que recordar que en el sistema SIIF Nación da la opción de definir SI APLICA DECRETO (con una misma categorización para un lugar o más) o NO APLICA DECRETO (para los casos en que la ruta implica varios sitios de diferente categorización) en el registro de la solicitud de una comisión.

Si selecciona que SI APLICA DECRETO debe colocar el porcentaje correspondiente a la categorización de la ciudad o municipio, según la tabla definida. Ejemplo: TARIFA A -100%, TARIFA B -85% o TARIFA C -75%

*CATEGORIZACIÓN DE VIÁTICOS POR CIUDADES "… los municipios del País se clasificarán de acuerdo con la información suministrada por cada Regional así:"*

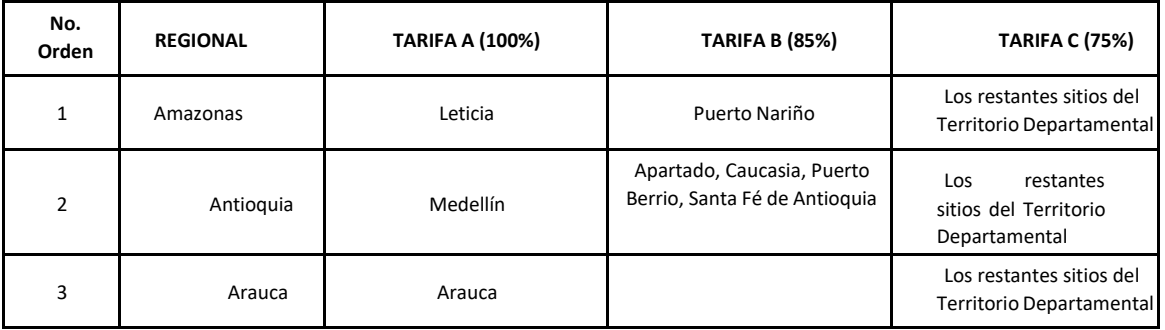

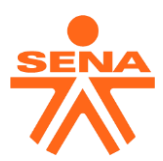

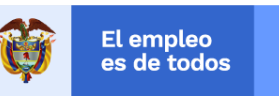

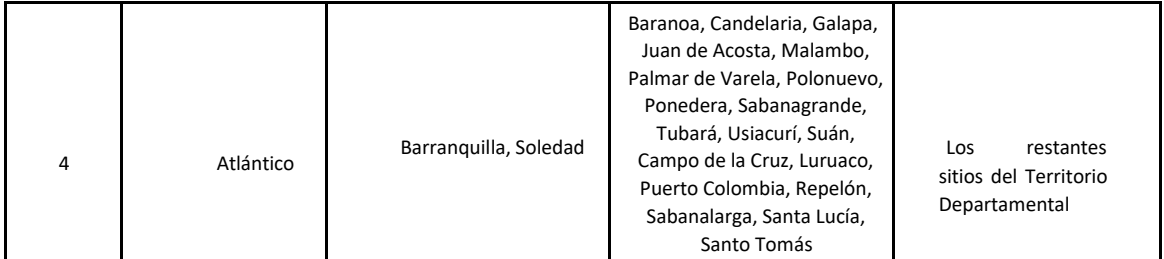

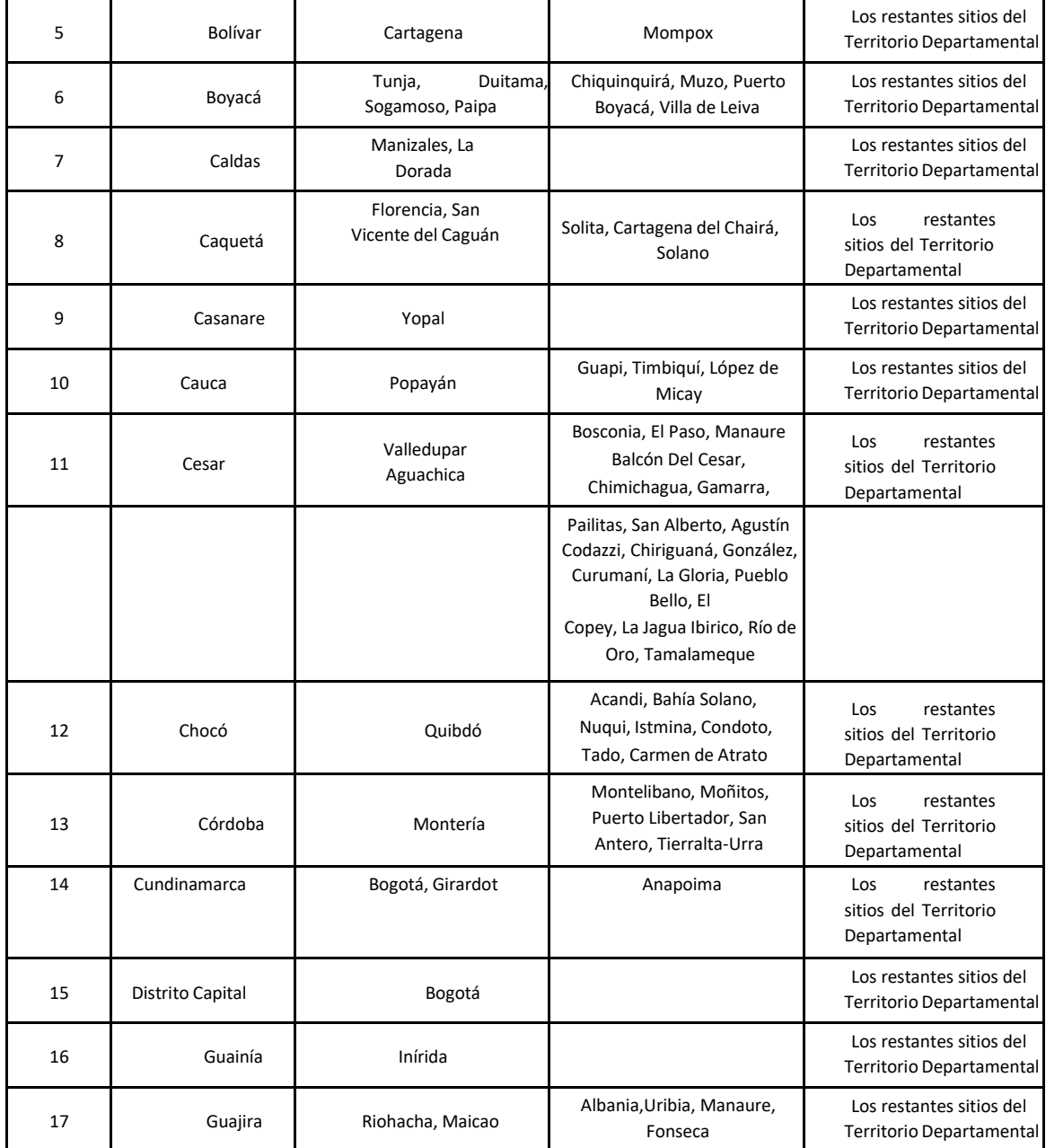

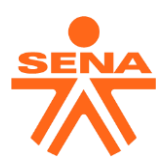

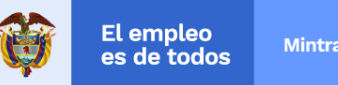

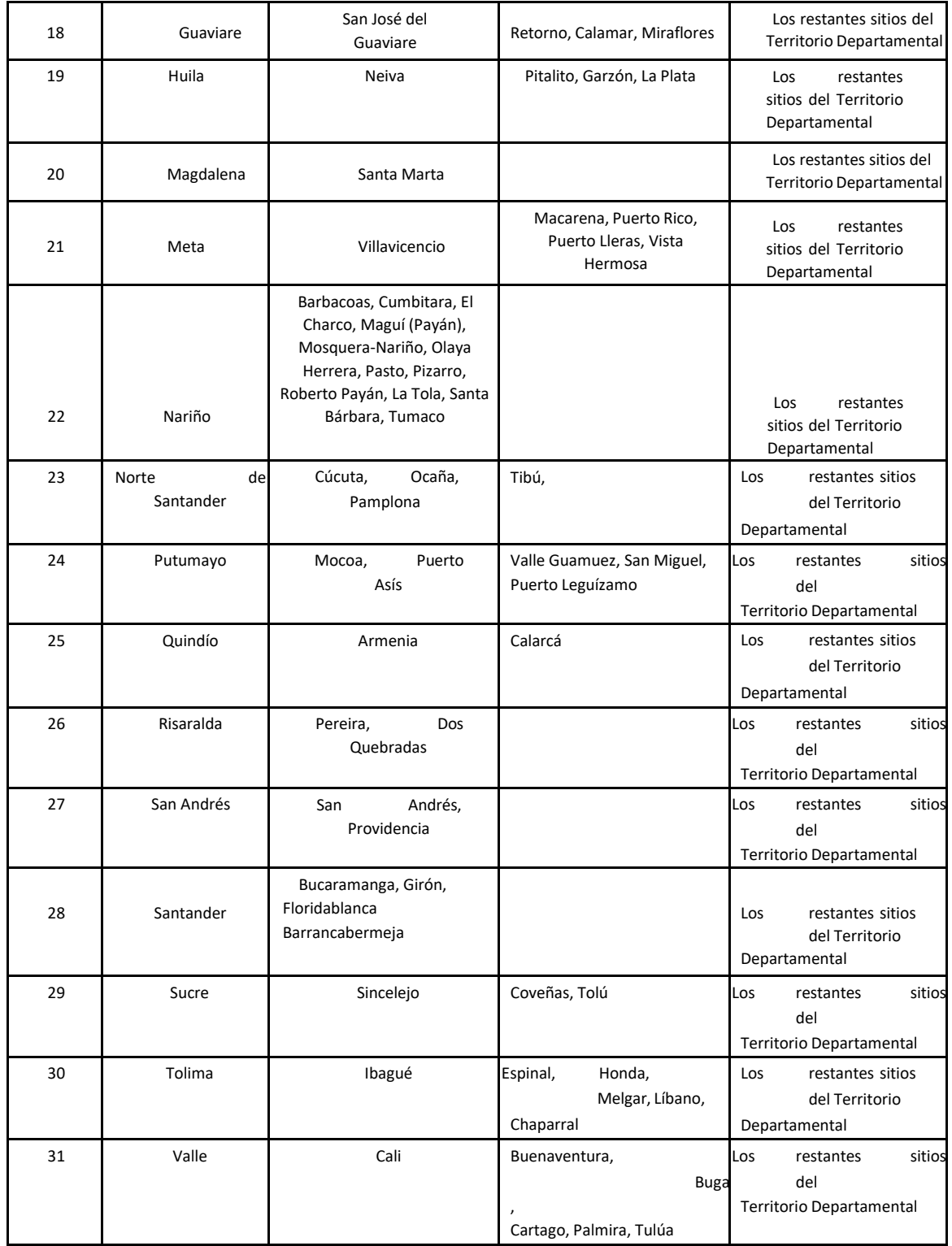

**Dirección General Calle 57 No. 8 – 69 Bogotá, D.C, PBX (57 1) 5461500 ⊙©⊙ SENAComunica** 

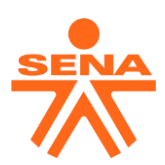

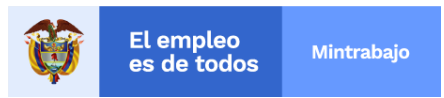

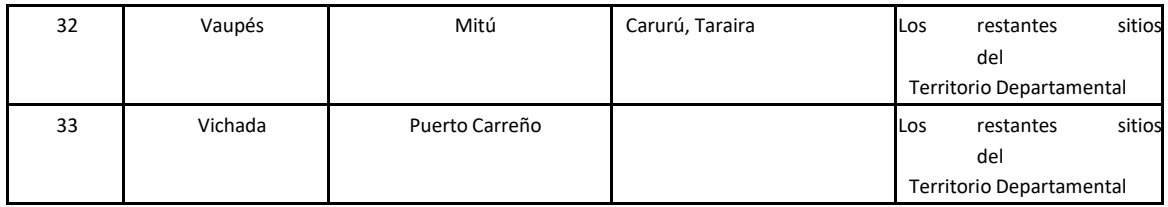

Cuando se utiliza NO APLICA DECRETO, deberá ingresar los valores respectivos manualmente porque se presentó la siguiente situación: un comisionado se dirige a dos ciudades o municipios con diferente categorización de acuerdo con la tabla anterior, por ejemplo, en una misma comisión va primero a una ciudad con tarifa A y luego se dirige a un municipio con tarifa C. Para establecer el valor diario de viáticos para este ejemplo es importante liquidar manualmente el valor diario del viatico para cada tarifa, en este caso para la tarifa A es el 100% del valor establecido en la escala de viáticos, luego lo multiplicas por el número de días que estará en esta categorización, rápidamente el resultado lo sumas con resultado de la liquidación de la tarifa C que el 75% del valor establecido en la escala de viático multiplicado por el número de días en esta categorización y luego el resultado de la suma, lo divides por el número total de días de la comisión y el valor resultante será el valor diario de viáticos a registrar . Es decir, sumas el valor total de los viáticos por cada categorización, lo divides entre el número total de días de la comisión y el resultado será el valor diario del viatico que deberás registrar en el sistema SIIF Nación en el registro de la solicitud de viáticos.

## **Estados de una comisión**

**"Registrada".** Cuando registra los datos de la solicitud de comisión en el Sistema SIIF nación por el perfil "Entidad- Gestión Administrativa.

**"Verificada".** Cuando se verifican los datos registrados en una solicitud de comisión en el Sistema SIIF nación por el perfil "Entidad- Gestión control viáticos"

**"Autorizada".** Cuando se autoriza una comisión en estado verificado por el perfil "Entidad- Gestión Autorizar viáticos"

**"Anulada".** Una solicitud de comisión se puede anular solamente si esta en estado registrada, la operación la realiza el perfil "Entidad- Gestión Administrativa"

**"Rechazada"** Una solicitud de comisión se puede rechazar solamente si esta verificada, el rechazo de una comisión la realiza el perfil "Entidad- Gestión Autorizar viáticos"

**"Revocar".** Una solicitud de comisión se puede revocar solamente si está autorizada y sin compromiso, la comisión puede ser revocada total o parcialmente, generando un nuevo documento SIIF con los terceros que se revocan, la comisión puede ser revocada total o parcial por terceros que estén dentro una comisión.

**"Prorrogar".** Una comisión se puede prorrogar solamente si está en estado "Autorizada" y/o con cadena básica (Compromiso, Obligación, Orden de pago) y los terceros contenidos en la solicitud de comisión no pueden estar revocados.

La fecha final de la ruta de la comisión para uno o más terceros debe ser mayor o igual a la fecha en que se está realizando la prórroga. La Prorroga genera nuevas solicitudes de comisión las cuales se deberá dar el respectivo tramite financiero.

> **Dirección General Calle 57 No. 8 – 69 Bogotá, D.C, PBX (57 1) 5461500** www.sena.edu.co **OOO** SENAComunica

 $GD - F - V.$ <br>008 g

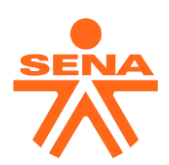

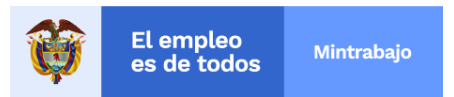

Cuando exista una ampliación de tiempo a una comisión, se debe registrar la prórroga en el sistema SIIF Nación antes fecha de llegada de la comisión original que dio inició a la salida, al ser registrada la prorroga en el sistema SIIF Nación, el generara una nueva solicitud de comisión por el valor y el tiempo de la prórroga, la cual deberá ser verificada y autorizada por el ordenador del gasto, para luego ser enviada al área de presupuesto para realizar un nuevo compromiso presupuestal y así evitar inconvenientes y hechos cumplidos.

Notas:

- En caso de cambio de objeto y/o ruta de una comisión ya registrada, deberá solicitarse la cancelación de esta y tramitar una nueva solicitud de comisión.
- Si la comisión está en estado registrada se puede modificar o anular
- Si la comisión está en estado verificada se puede rechazar
- Si la comisión está en estado autorizada se puede revocar
- Si la comisión tiene compromiso presupuestal se anula el compromiso y luego se puede revocar
- Si la comisión tiene obligación presupuestal se anula la obligación y el compromiso y luego se puede revocar
- Si la comisión tiene orden de pago en estado pagada ya no se puede hacer nada solamente el reintegro presupuestal
- No se puede realizar carga masiva de obligaciones para la gestión de viáticos, por que pierde toda trazabilidad en el aplicativo y en la consulta siempre quedara en estado con compromiso, generando para los órganos de control inconsistencias en la cadena presupuestal para el correcto seguimiento.
- Ninguna comisión se podrá legalizar de forma manual por el módulo contable delsistema SIIF Nación.

Firmado digitalmente por Wilson Javier Rojas Moreno Fecha: 2021.08.19 14:23:13 -05'00' **Wilson Javier Rojas Moreno Director Administrativo y Financiero**

Proyectó: Javier Alberto Moreno, Asesor contratista SIIF del Sena

Reviso: Yaneth Ruth López Chaparro, Coordinadora Grupo de Presupuesto

Oscar Javier Castro Anaya, Coordinador Grupo de Tesorería

Víctor Daniel Guevara Cardona, Coordinador Grupo de Contabilidad

**Dirección General Calle 57 No. 8 – 69 Bogotá, D.C, PBX (57 1) 5461500** www.sena.edu.co **OOO** SENAComunica

g GD-F-<br>008